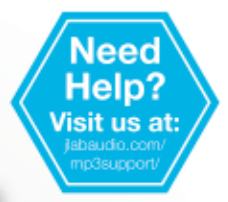

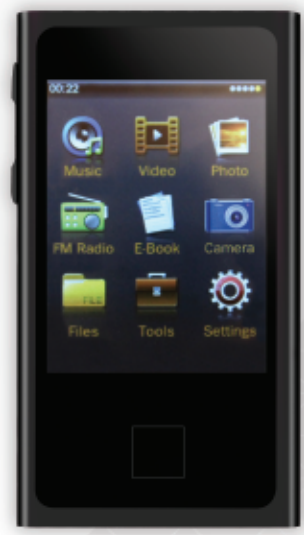

**Bluetooth** 

# **(ECLIPSE SUPRAFIT**

**MP3 + VIDEO PLAYER** 

**USER MANUAL** 

### **CONTENTS**

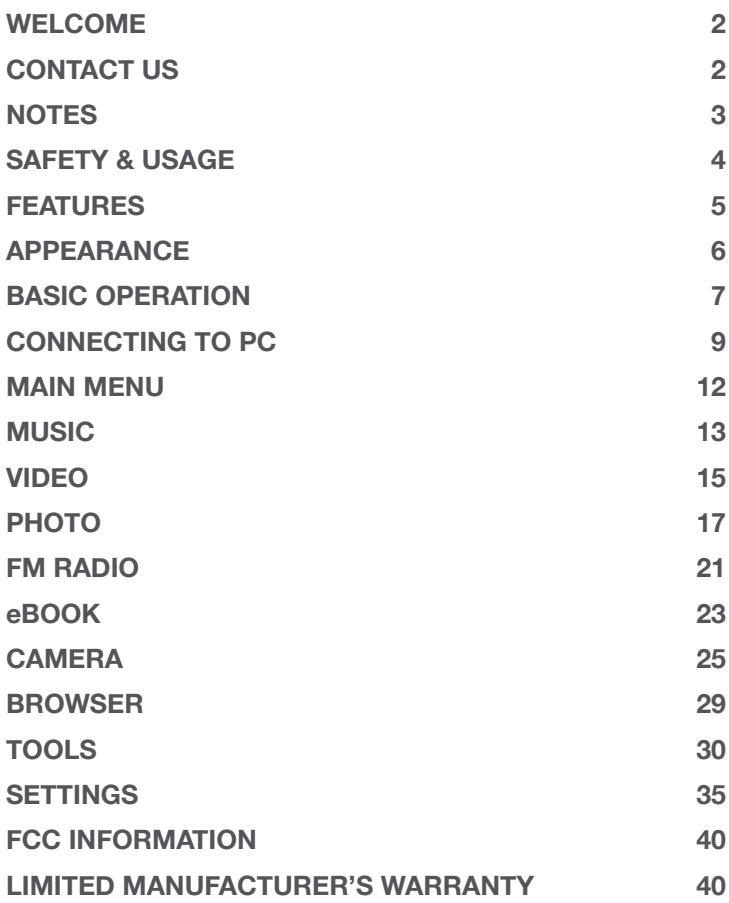

# **WELCOME**

### **We love that you are rocking Eclipse by JLab! We take pride in our products and fully stand behind them.**

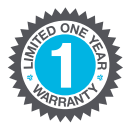

We're pumped you're joining the JLab family. JLab is passionate about making amazing Bluetooth® audio products with incredible sound – offering extra features and quality for your money. If you're loving your Eclipse by JLab products, please share your feedback – via word of mouth, social media or even Amazon and online reviews. We want you to **#FINDYOURGO** anytime, anywhere!

**–Win Cramer, JLab Audio CEO**

@wincramer

# **CONTACT US**

**Customer Support VIP Help Line:** 1-866-358-6640 (Monday - Friday 9:00 AM - 5:00 PM PST)

**Or for even faster service, email us at:** service@jlabaudio.com

### **For tips and how-to videos, visit:**

jlabaudio.com/mp3support

# **NOTES**

• The playback times listed refer to the maximum playback times possible, using the best power savings. The actual playback time may differ as adjustments to screen brightness, power savings modes, volume, etc. are made.

• As parameters such as formats, bitrate, codecs, framerates, and resolutions differ, the player will not be compatible with all files of the listed types. If you are experiencing issues playing your files on this player, we recommend using a supported conversion tool to reconvert your file to the specifications of the device.

JLab Audio bears no responsibility for any damage or loss of personal data due to misuse of software and/or hardware, damage to the player caused by human factors, replacement of battery, or other unforeseen circumstances. To prevent loss of your data, please backup your data regularly.

Information in the manual is subject to change without notice and is subject to copyright protection. Copying or otherwise reproducing this material without prior written consent is prohibited.

Due to firmware changes, some of the pictures and functions described in this manual may not be the same as are included with your player.

# **SAFETY & USAGE**

- Do not use the player in exceptionally cold or hot, dusty, damp or dry environments.
- Do not drop, strike, or throw your player. Physical damage to your player will void ALL warranties.
- Please charge your battery when: > Battery power icon shows an empty icon; > The system automatically shuts down and the power is soon off when you switch on the unit once again;
	- > There is no response if you operate on any key
- Please always follow the correct disconnect procedures for your operating system. Do not disconnect power abruptly when the player is being formatted or in the process of uploading or downloading files. Otherwise it may lead to file corruption, firmware failure, and even hardware damage.
- We are not liable for any loss of data stored on this device.
- Please do not dismantle this player. Any disassembly not done by an authorized technician will void ALL warranties.
- Do not listen to your device at high volume for extended periods of time. Doing so can cause permanent hearing loss. Protect yourself by using the lowest volume setting that you can hear comfortably and take frequent breaks by removing your earphones or headphones.

# **FEATURES**

- Memory: 8GB internal; memory card slot (removable)
- Touch screen operating system for ease of use
- 240x320, 26K color high speed TFT screen
- File transfer: (1) micro-USB
- Built-in 0.3MP digital camera
- High Speed USB 2.0 interface
- Supports the following audio formats: MP3 and WMA
- Supports the following image formats: JPEG, BMP, GIF and PNG
- Supports the following video formats: AVI

### **APPEARANCE**

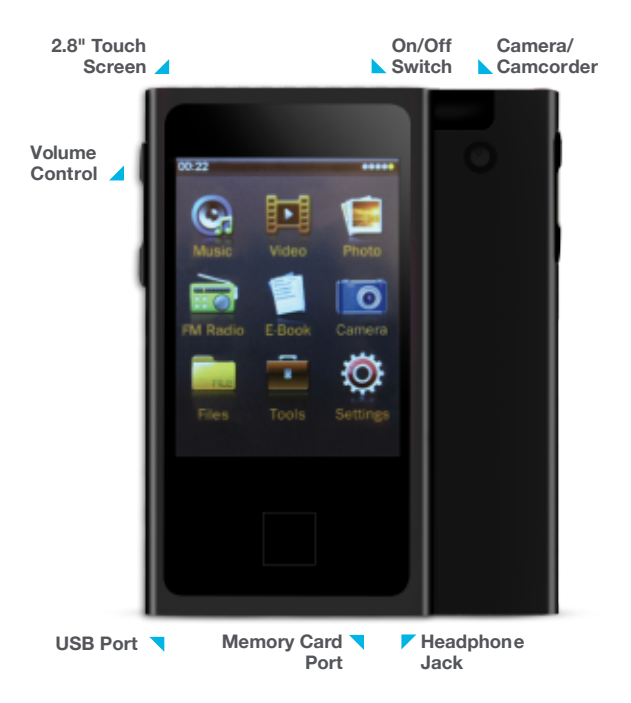

# **BASIC OPERATION**

### **Power On/Off**

To turn the player on/off, press and hold the Power button until the device powers on or off.

### **Volume Control**

In any mode, touch  $\Phi$  at the top of the screen and touch the **+** or **–** symbols to increase or decrease the volume.

Alternatively, use the volume control buttons on the left side of the device.

### **Charging**

When battery power is low, the player will prompt you, power off, and enter Standby mode automatically. Do not try to turn on the unit. You must charge again before using. Charger current specification recommended: 400-500mA. To charge the player, simply connect it to a powered USB port, or external AC adapter.

**Note:** If you choose to use a third party adapter, please ensure that it is 5V and between 350 and 1000mA, or 1amp.

**1.** Connect the small end of the supplied mini-USB cable to the micro-USB port.

**2.** Connect the large end of the cable to a computer. A connection icon will appear on the display when you connect the device to a computer.

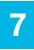

### **File Storage**

Your device supports a wide variety of media types, so that you can enjoy your favorite movies, digital images, and music on the move. Your device acts as a removable disk when connected to your computer, which makes transferring files quick and easy.

### **Extra Storage with a Memory Card**

#### **Inserting**

Ensure that the player is powered off, and disconnected from the computer. Hold the memory card face up (side with words aligned in the opposite direction of the display screen), and slide the card into the socket on the player, slightly past flush. When you hear the card click into place, you can access it.

#### **Removing**

Ensure that the player is powered off, and push the memory card just past flush. When you hear the click, release and the card will slide out.

**Caution:** Please ensure that the power is off when you connect or disconnect your memory card, or damage may occur to the player or your card.

# **CONNECTING TO PC**

### **Loading Files: Copy & Paste**

Use this method to load audio, video, image, and eBook files.

**1.** Connect the MP3 player to a working USB port.

**2.** Go to the My Computer (or This PC if using Windows 10) section of your computer. In there you will find a section called Devices with Removable Storage.

**3.** Locate the drive created by the unit, generally just called Removable Disk with a letter in parentheses. Drive letters vary depending on your system configuration.

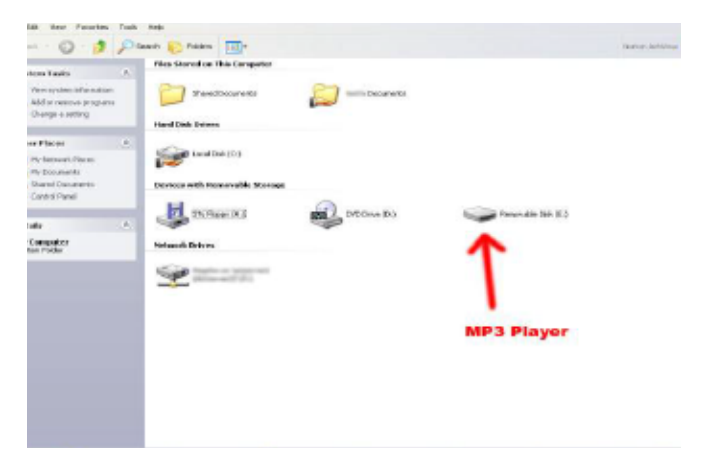

**4.** Open the drive by either double left clicking on the drive itself, or by right clicking to open the option menu then left clicking on the desired drive.

**5.** Locate the music stored on your computer. Generally this is stored in the My Music folder of your computer.

**Note:** If you are unable to locate the music on your computer, click on start, search, files and folders, then search for " \*.MP3\* ".

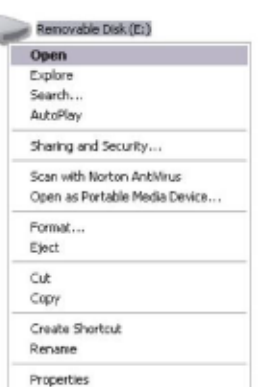

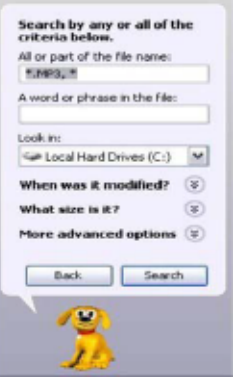

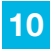

**6.** Once you have located the song files, you can right click on the song itself and select Copy. Open the removable disk drive, right click on in the empty space and select Paste. This will transfer the song on to your player.

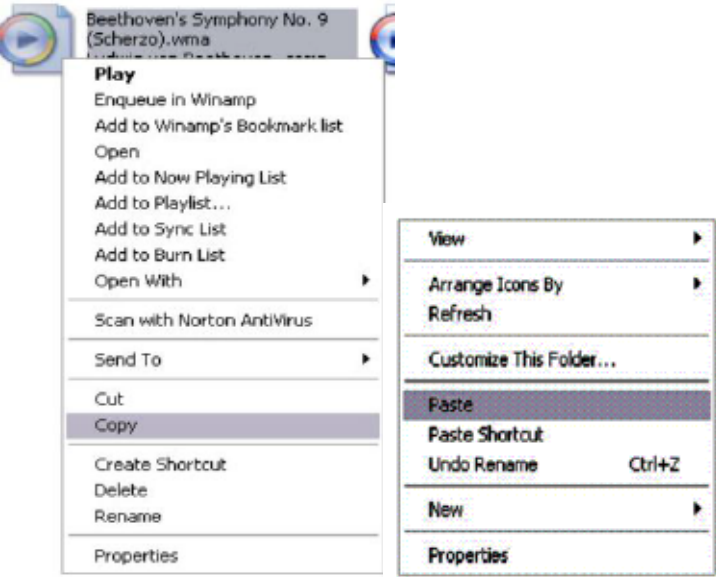

**7.** Repeat step 6 for as many songs as you want to copy on to the unit.

### **Note: MAC computers**

When connected to your MAC computer, the device will act as a removable drive. Simply drag your files to the device.

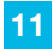

# **MAIN MENU**

This player provides a touch screen operating system for direct operation.

### **Main Interface**

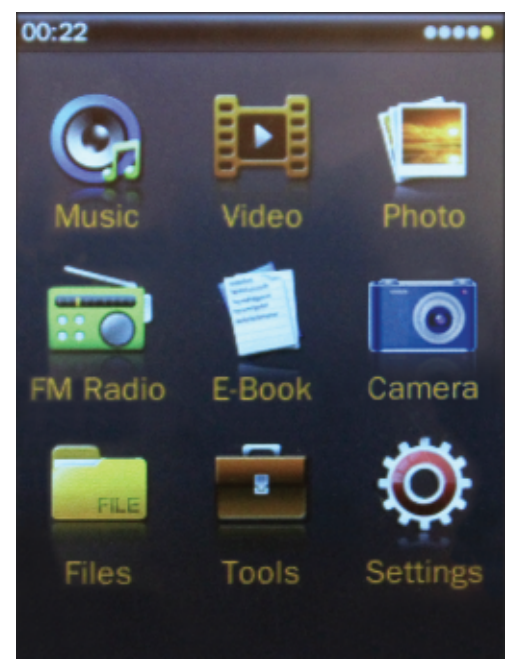

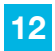

### **Navigation**

**1.** The battery and remaining power is shown on the upper right corner of the main menu interface

**2.** On the main menu interface, choose and touch an icon on the screen, and the player will enter the selected mode.

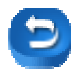

**Back:** Touch to navigate through previous menu/s. Press the button on the front of your device to directly return to the main menu.

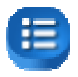

**Settings:** Touch to view additional settings within a given mode.

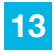

### **MUSIC**

Music mode allows you to listen to your audio files loaded on the player. Connect your wired or wireless listening devices (see page 35 for Bluetooth instructions). Compatible with MP3 and WAV formats.

### **Main Interface**

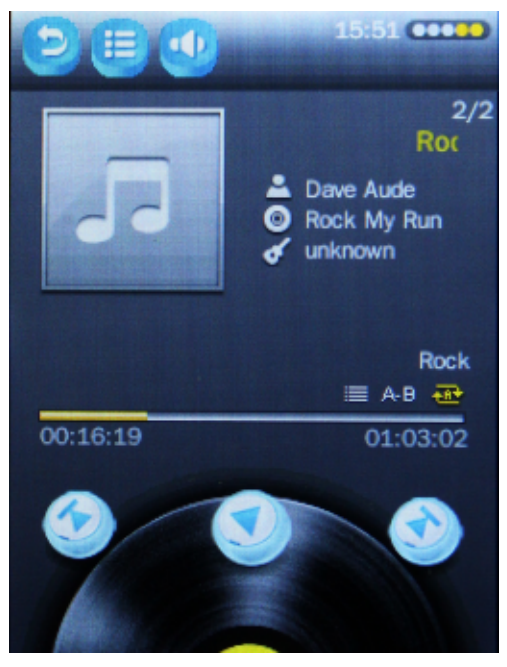

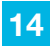

### **Music Playback**

Touch 1 of 3 buttons at the bottom of the interface to enable the appropriate function.

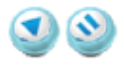

 **Play / Pause:** Touch to play music / Touch again to pause.

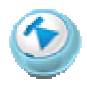

 **Previous / Fast Rewind:** Touch to skip to previous song / Long touch for fast rewind in current song.

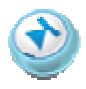

 **Next / Fast Forward:** Touch to skip to the next song / Long touch for fast forward in current song.

 $01:03:0$ 00:16:19

 **Song playing progress bar:** Drag to adjust playing progress.

### **Delete Music**

If you want to delete a song, touch  $\equiv$ , choose Delete, select Yes, and it will be removed from the device.

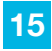

### **VIDEO**

Video mode allows you to watch your video files loaded on the player. Compatible with AVI format.

**Note:** If you are having a hard time viewing your video files, ensure that they are converted to the AVI file format.

**If you need assistance converting your videos or have questions please visit:** http://support.jlabaudio.com/hc/enus/categories/201688557-MP3

### **Main Interface**

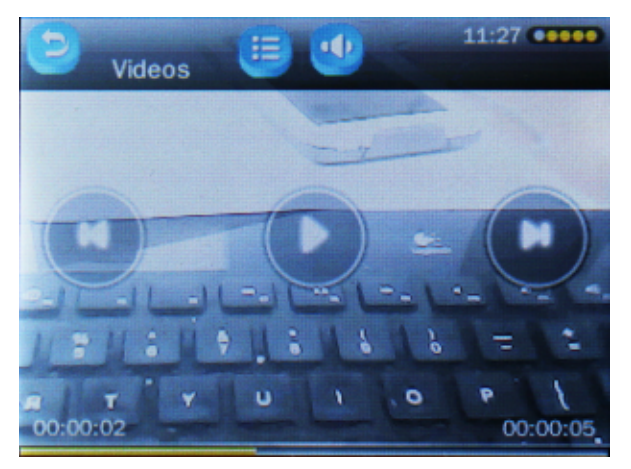

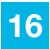

### **Video Playback**

Touch 1 of 3 buttons on the interface to enable the appropriate function.

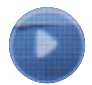

**Play / Pause:** Touch to play video / Touch again to pause.

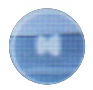

 **Previous / Fast Rewind:** Touch to skip to previous video / Long touch for fast rewind in current video.

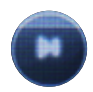

 **Next / Fast Forward:** Touch to skip to the next video / Long touch for fast forward in current video.

#### **Delete Video**

If you want to delete the video, touch  $\blacksquare$ , choose Delete. select Yes, and it will be removed from the device.

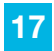

### **PHOTO**

Photo mode allows you to view your image files. Compatible with JPEG, BMP, GIF, PNG, and TIF.

**Note:** We recommend resizing your files to 320x240 or 240x320 dimensions before loading them onto the player for optimum quality.

### **Main Interface**

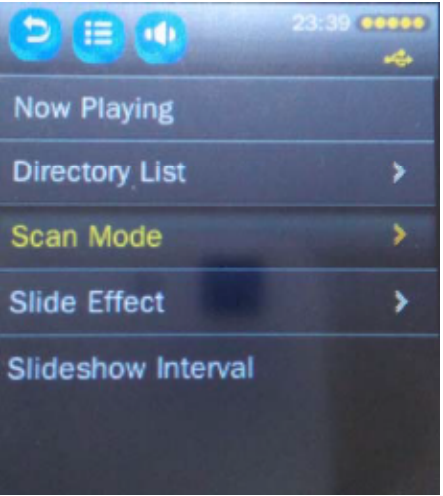

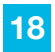

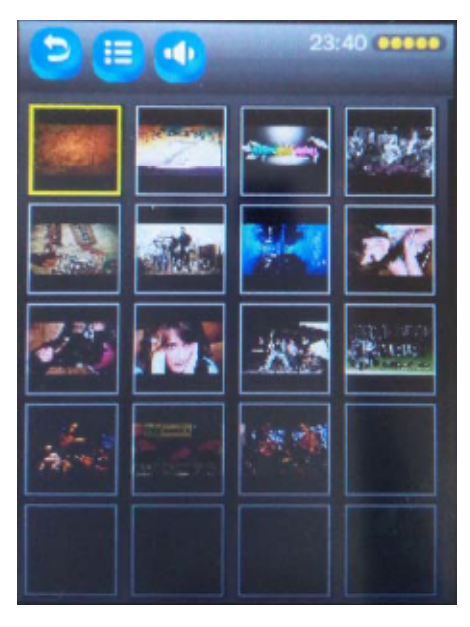

### **Browse Images**

- **1.** Select Scan Mode to change to Thumbnail or List mode.
- **2.** Select Now Playing or Directory List to browse images.

**3.** Touch a picture, and navigation icons will appear automatically on the screen.

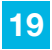

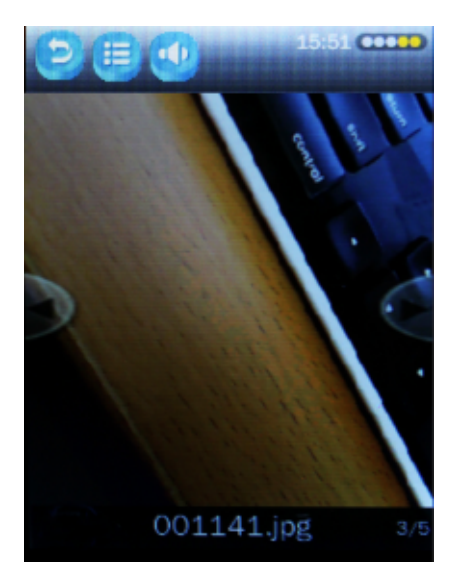

### **Image Playback**

**1.** Select Slide Effect to change the transition effect between images during a slideshow.

**2.** Select Slideshow Interval to adjust the amount of time (in seconds) between images during a slideshow.

**Previous / Next:** View previous or next image.

### **Delete Picture**

If you want to delete the image, touch  $\bigoplus$ , choose Delete, select Yes, and it will be removed from your device.

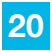

# **FM RADIO**

FM Radio mode allows you to listen to FM Radio channels.

### **Main Interface**

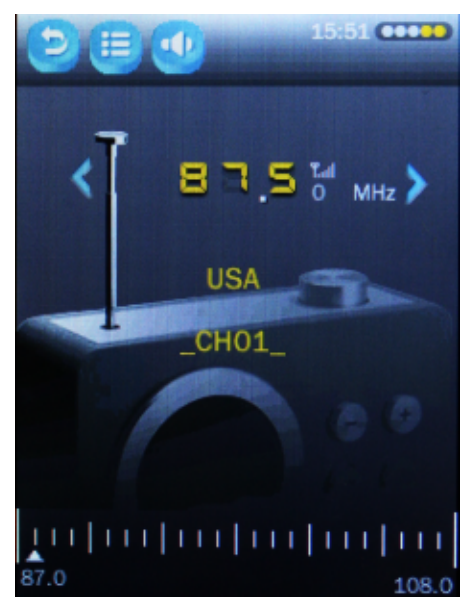

### **Browse Radio Channels**

Touch  $\left\langle \right\rangle$  or  $\left\vert \right\rangle$  to search for local channels.

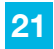

### **Save Radio Channels**

Touch  $\Xi$ , select Save Channel, and select a channel.

### **Access Saved Radio Channels**

Touch  $\equiv$  and select Channel List to select from history.

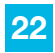

### **eBOOK**

eBook mode allows you to view eBook and text files. Compatible with TXT files. You can create these files using your Windows Notepad or WordPad programs.

### **Main Interface**

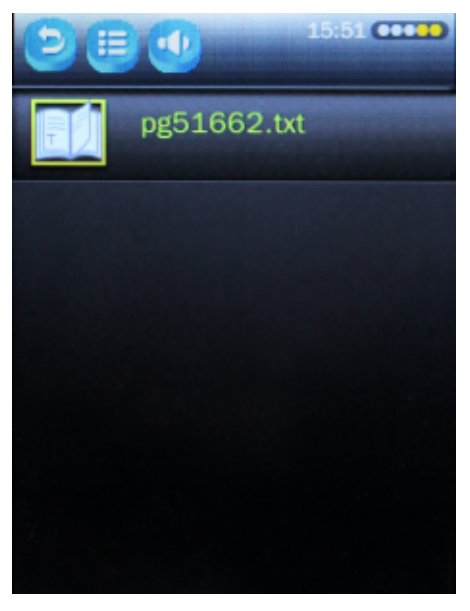

#### **View Text File**

Select a TXT file to enter the eBook browser interface.

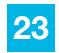

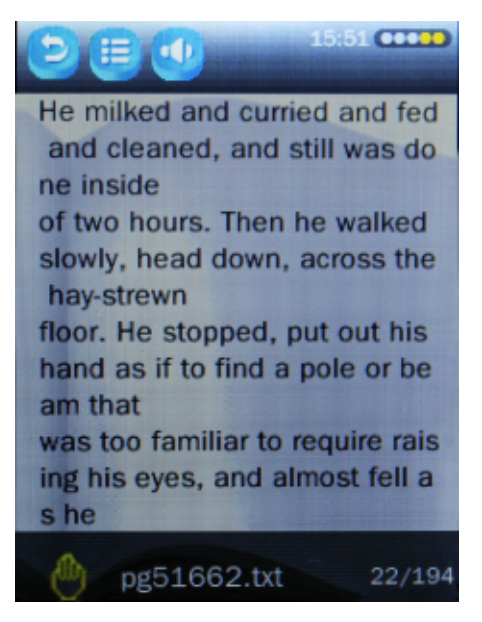

### **Turn Pages**

Use your finger to swipe the up screen to choose previous page and swipe the down screen to choose next page.

### **Delete Text File**

If you want to delete the file, touch  $\blacksquare$ , choose Delete, select Yes, and it will be removed from your device.

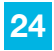

### **CAMERA**

The player comes with a digital camera built in which allows you to take pictures and record video.

### **Main Interface: Photo**

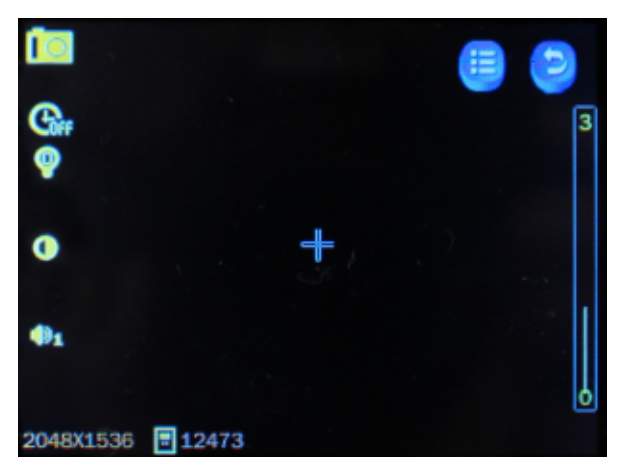

#### **Take Pictures**

Touch the crosshair  $\frac{1}{\sqrt{2}}$  to take a picture, or press the Power button.

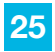

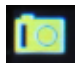

**Swap:** Swap between Camera and Video recorder mode.

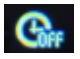

**Self-Timer:** Shows current setting. Options are 0–15 seconds.

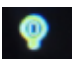

**Brightness:** Shows current setting. Options are 0-3.

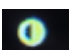

**White Balance:** Shows current setting. Options are Auto, Fine, Cloudy, Filament Lamp, Fluorescent Lamp.

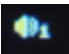

**Shutter Sound:** Shows current setting. Choose between 3 options.

### 2048X1536

**Resolution:** Shows current setting. Options are 2048x1536, 1600x1200, 1280x1024, 1024x768, 640x480.

### ■12473

**Space:** Shows the remaining number of images you can take in your current settings, until the memory is full.

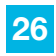

### **Main Interface: Video**

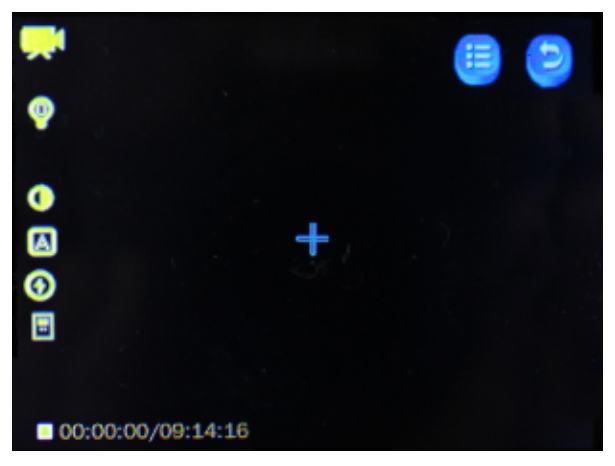

#### **Record Video**

**1.** Press the Power button to start recording video. Touch again to pause.

**2.** Touch  $\boxed{2}$  or the main button to save video.

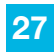

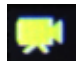

**Swap:** Swap between Camera and Video recorder mode.

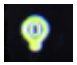

**Brightness:** Shows current setting. Options are 0-3.

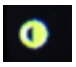

**White Balance:** Shows current setting. Options are Auto, Fine, Cloudy, Filament Lamp, and Fluorescent Lamp.

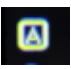

**Record Quality:** Shows current setting. Options are Auto, High, Medium, and Low.

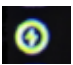

**Exposure:** Shows current setting. Choose between Auto, Indoor, and Outdoor.

#### 00:00:00/09:14:16

 **Space:** Shows the remaining recording time in your current settings, until the memory is full.

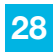

# **BROWSER**

Browser allows you to select and view eBook, Music, Photos, Playlist, Record, and Video files.

### **Main Interface**

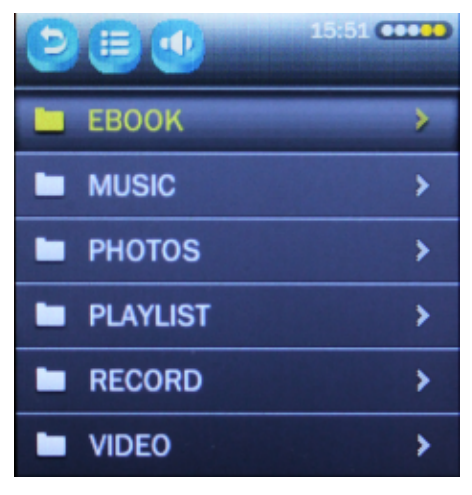

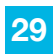

## **TOOLS**

Tools allows access to additional features of your device such as Pedometer, Recorder, Calendar, Calculator, and Stopwatch.

#### **Pedometer**

When activated, the built-in Pedometer allows you to keep track of your steps, distance (m), and calories (kcal).

#### **Main Interface**

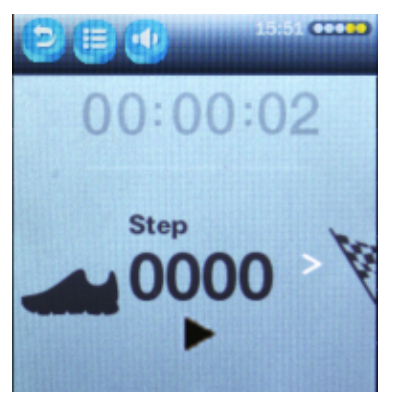

### **Usage Instructions**

**1.** Touch **b** or the Power button to activate the Pedometer, and again to pause.

**2.** Touch  $\geq$  or  $\equiv$  to alternate between Step, Distance, and Calorie views.

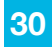

### **Recorder**

Allows you to record and save voice messages.

### **Main Interface**

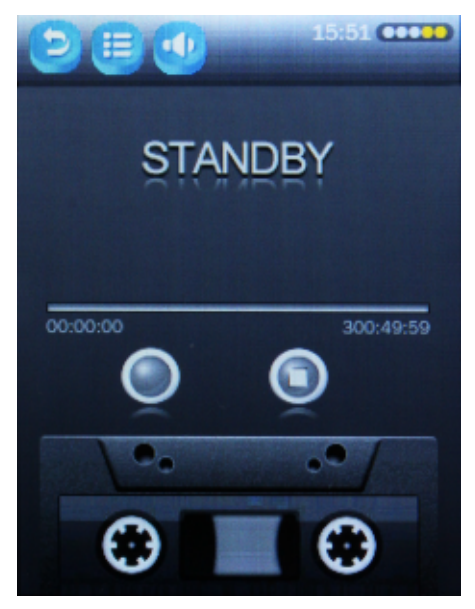

### **Usage Instructions**

**1.** Touch  $\bigcirc$  or the Power button to start recording, and again to pause. Recording in progress is indicated by  $\bigcirc$ .

**2.** Touch  $\bigcirc$  or  $\mathbf{E}$  to save the recording.

Access saved recordings in the Browser mode (see page 29).

### **31**

### **Calendar**

Allows you to view a calendar monthly view.

### **Main Interface**

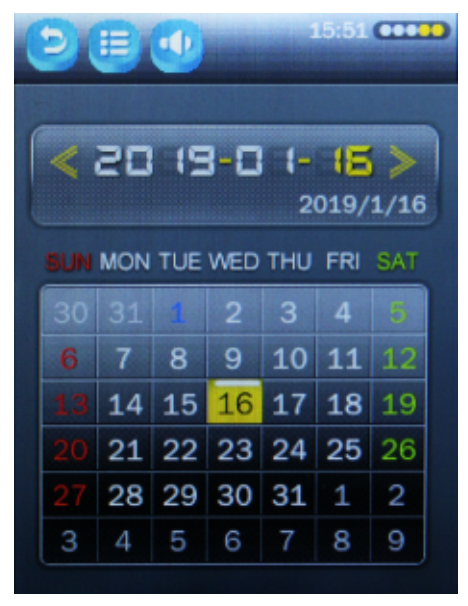

### **Usage Instructions**

**1.** Touch on the year, month, or day in the upper box to highlight/select it.

**2.** Touch  $\leq$  or  $\geq$  to adjust the selected year, month, or day.

**Note:** Holidays are highlighted in blue.

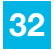

### **Calculator**

#### **Main Interface**

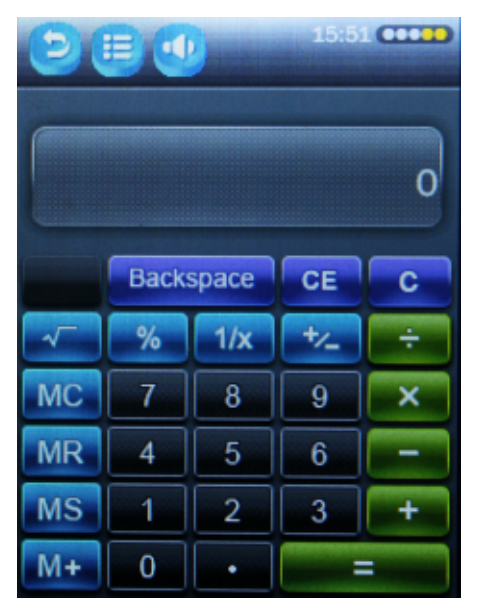

### **Usage Instructions**

Simply touch the buttons as if using a standard calculator.

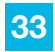

### **Stopwatch**

Allows you to record multiple stopwatch intervals.

### **Main Interface**

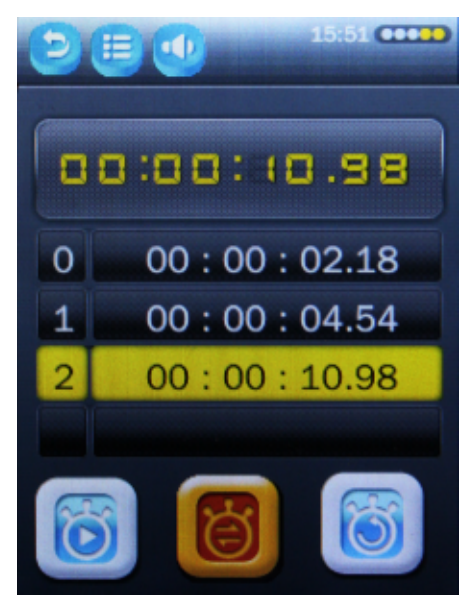

### **Usage Instructions**

- **1.** Touch  $\boxed{\bullet}$  to start stopwatch, and touch again to pause.
- **2.** Touch  $\begin{bmatrix} a \\ b \end{bmatrix}$  to add another stopwatch interval (4 maximum).
- **3.** Touch  $\boxed{\bullet}$  or  $\boxed{\bullet}$  to reset the stopwatch.

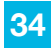

# **SETTINGS**

Settings allows you to adjust various properties of your device such as Bluetooth, Display, Power Saving, Date & Time, etc.

### **Bluetooth**

### **Connect your Bluetooth wireless listening device**

**1.** Select Bluetooth Status and touch On. Additional menu items such as Device Search, Device List, and Bluetooth Device Name will appear on the Bluetooth menu.

**2.** Ensure your headset is in pairing mode and select Device Search from the Bluetooth menu. Touch on your listening device when it appears on screen. The two devices should now be paired and you can listen to audio through your headset.

### **Notes:**

- Only one device may be connected at a time. To pair a different device, first unpair the current one through its Bluetooth settings.
- If for any reason Bluetooth connection is lost, manually reconnect your Bluetooth device.

### **Unpair your headset**

Select Device List from the Bluetooth menu and select the name of your headset. Touch Bluetooth Unpairing to unpair your headset.

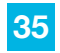

### **Using your device as a Bluetooth transmitter**

**1.** To transmit your MP3 Player's audio to another device such as a car stereo or speaker, follow the above instructions on how to successfully pair the two devices.

**2.** To change how your MP3 Player's name appears on the paired device's LCD screen, navigate to Bluetooth Device Name from the Bluetooth menu and rename your device using the onscreen keyboard and Touch Return.

### **Notes:**

- Bluetooth is a wireless radio technology, which means it is sensitive to objects between the MP3 Player and the connected headset or device.
- The MP3 Player is designed to be used within 33 feet (10 meters) of a connected device, with no major objects in between (walls, etc.).

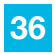

### **Display**

#### **Backlight Brightness**

Select to adjust the screen brightness. 5 is the brightest setting, and will use the most power. Touch **<** or **>** to adjust this item.

### **Backlight**

Select to adjust the length of time that the screen will stay lit when left idle. Touch **<** or **>** to adjust this item.

### **Power Saving**

#### **Idle Time**

Select to adjust the length of time that the device will stay powered on when left idle. Touch **<** or **>** to adjust this item.

### **Sleep Time**

Select to adjust the length of time that the device will stay idle before entering sleep mode. Sleep mode allows the device to stay powered on while consuming less power. Touch **<** or **>** to adjust this item.

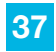

### **Set Date & Time**

Select to adjust the date and time. The time is displayed on most screens of the player.

### **Set Date**

- **1.** Touch **to** alternate between year, month, or day.
- **2.** Touch **<** or **>** to adjust the selected year, month, or day field.

### **Set Time**

- **1.** Touch  $\blacksquare$  to alternate between selecting hour or minute.
- **2.** Touch **<** or **>** to adjust the selected hour or minute field.

### **Language**

Select to choose different languages available for the player.

### **Sync Media Playlist**

Select to manually sync your audio playlists.

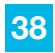

### **Advanced**

#### **Information**

Shows relevant product information such as Firmware Version, Total Memory Space, and Memory Card Capacity.

### **Select Key Tone**

Select to change the desired sound when pressing the power or volume controlbuttons.

### **Effect Setting**

Select to change the visual effect when navigating between screens.

### **Format Internal Memory**

Select to delete all stored content on the device. Make sure to backup any files you want saved before selecting this option.

### **Format Card**

Select to delete all stored content on the memory card. Make sure to backup any files you want saved before selecting this option.

### **Reset Default Settings**

Select to restore the player to factory defaults.

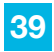

# **FCC INFORMATION**

This equipment has been tested and found to comply with the limits for Class B Digital device, pursuant to part 15 of the FCC rules. These limits are designed to provide reasonable protection against harmful interference in a residential installation. This equipment generate, uses and can radiate radio frequency energy and, if not installed and used in accordance with the instructions, may cause harmful interference to radio or telephone reception, which can be determined by turning the equipment off and on, the user in encouraged to try to correct the interference by one or more of the following measures:

- Reorient or relocate the receiving antenna.
- Increase the separation between the equipment and the receiver.
- Connect the equipment to an outlet on a circuit different from that to which the receiver is connected.
- Consult the dealer or an experienced radio/TV technician for help.

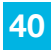

# **LIMITED MANUFACTURER'S WARRANTY**

**1.** Eclipse by JLab products carry a one year from date of purchase warranty. This warranty is nontransferable.

**2.** JLab Audio warrants to the original registered end-user purchaser that Eclipse by JLab products will be free from defects in materials and workmanship for one year from the date of new purchase. During the warranty period, and upon proof of purchase the product will be repaired or replaced (with the same or a similar model, which may be a refurbished model) at JLab Audio option, without charge for either parts or labor. This warranty shall not apply if the product is modified, tampered with, misused, physically damaged, or subjected to abnormal working conditions (including, but not limited to, electrical, fire, and water damage). THIS WARRANTY DOES NOT GUARANTEE YOU UNINTERRUPTED SERVICE. REPAIR OR REPLACEMENT AS PROVIDED UNDER THIS LIMITED WARRANTY IS THE EXCLUSIVE REMEDY OF THE PURCHASER.

**To obtain service under this warranty, you must contact our Technical department at 1-866-358-6640 to obtain an RMA number. JLab Audio will only replace or repair product that is sent to us with an authorized RMA number.**

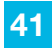

### **Return Merchandise Authorization (RMA)**

**1.** Customers will be charged additional for testing and repackaging when returned "bad" items are found to have no problems or defects.

**2.** Items found to be out-of-warranty or not belonging to JLab Audio will not be replaced. Instead, they will be returned back to the customer freight-collect.

**3.** RMAs will be shipped back to customer via UPS ground delivery. Express shipping will be at additional costs to the customer.

**4.** All RMAs must be accompanied with a copy of original receipt or invoice with name, return address and phone number of customer.

### **Exchanges**

**1.** Items will not be cross-shipped for any reason.

**2.** The original receipt or invoice must accompany all exchanges.

**3.** All exchanges must be shipped freight pre-paid by the customer and include a pre-paid shipping label for shipment back to the customer. Furthermore, the customer is expected to insure all items being shipped back. JLab Audio is not responsible for any losses or damages for such equipment.

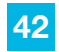

### **Discrepancy & Shipping Damage**

**1.** For wrong items, missing items, shipping damage, or other discrepancy; customer should report to RMA department on the day in which the items were received. Any claims after one business day of receipt will not be honored.

**2.** For any shipping damage, customer must file a claim with their carrier immediately. All items are shipped insured, thus must be reported for coverage.

**3.** Customer is responsible for paying any freight charge caused by refused shipment or unclaimed goods.

**4.** JLab Audio will make every reasonable effort to deliver on time however; JLab Audio will not be liable for late or lost shipments.

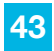

### **Consequential Damages & Limitations**

**1.** JLab Audio shall not be liable for any failure to perform or delay in performing any of its obligations when such failure or delay is due to circumstances beyond its reasonable control, including, without limitation, any act of God, war, strike, riot, fire, flood, earthquake, lock-out, late or non-delivery by suppliers, shortage or unavailability of materials, components or transportation facilities, or any act, refusal to act, regulation, order or intervention of any governmental authority.

**2.** Under no circumstances shall JLab Audio be liable for any special, indirect, incidental or consequential damages of any kind or nature whatsoever, including, without limitation; lost goodwill, lost resale profits, loss of data or software, work stoppage or impairment of other goods, and whether arising out of breach of any express or implied warranty, breach of contract, tort (including negligence), strict product liability or otherwise, even if advised of the possibility of such damage or if such damage could have been reasonably foreseen.

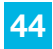